## ES-3 Ver.1.20 INSTALL

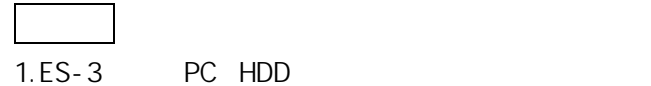

## 2. WindowsNT

 $\overline{\phantom{a}}$ 

EditStation

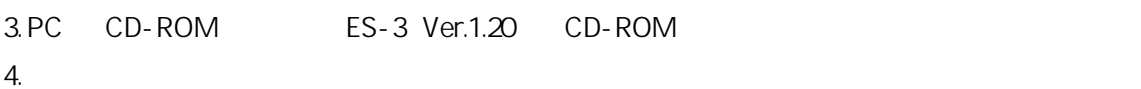

L,

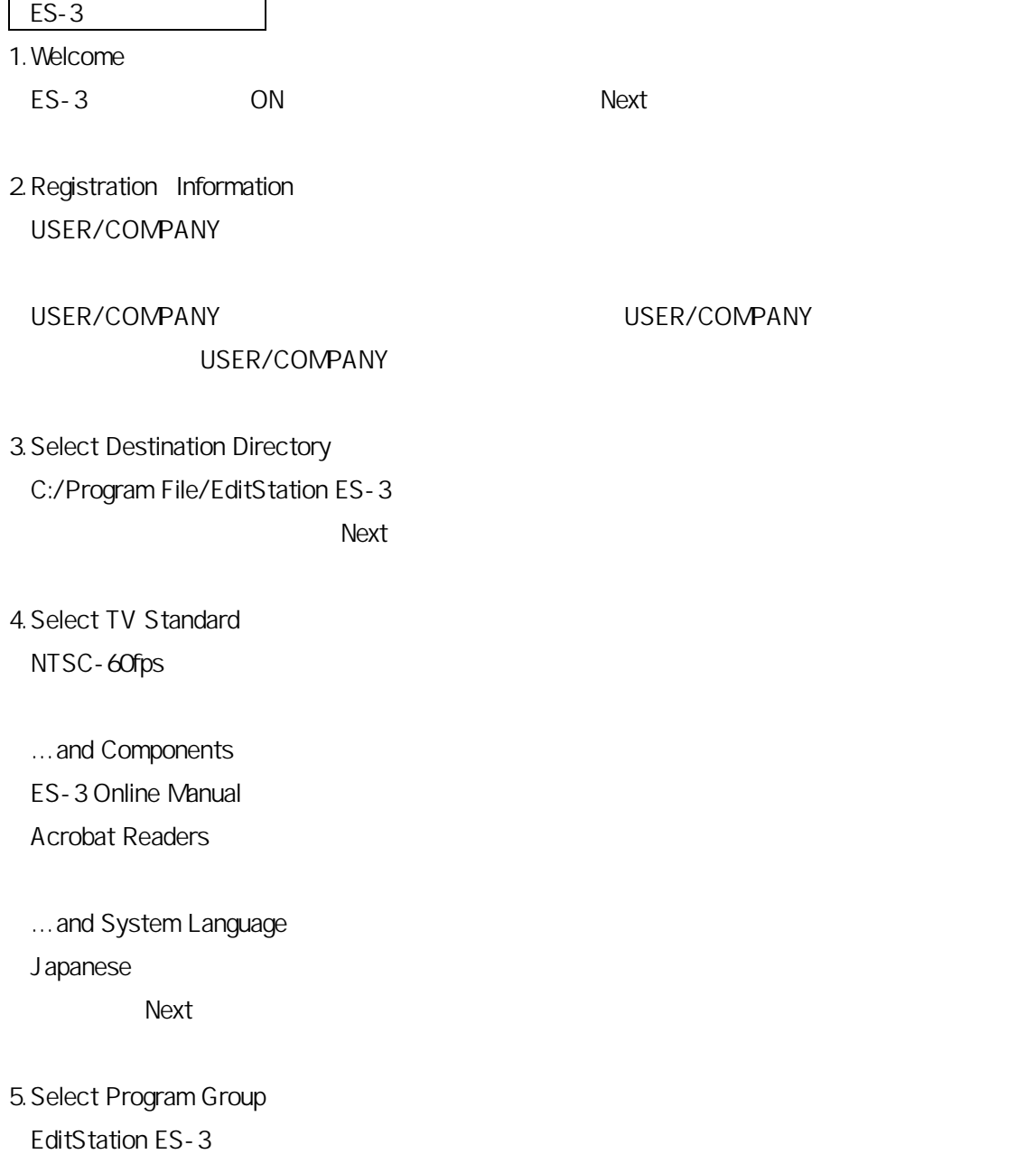

## records to the Next State of the Next State of the Next State of the Next State of the Next State of the Next State of the Next State of the Next State of the Next State of the Next State of the Next State of the Next Stat

6. Select Destination Directory for temporary Render files… R:/ProgramFiles/EditStation ES-3/RENDER records to the Next of the Second Second Second Second Second Second Second Second Second Second Second Second Second Second Second Second Second Second Second Second Second Second Second Second Second Second Second Second

7. Select the Volume for the AV-Capturing

records to the Next State of the Next State of the Next State of the Next State of the Next State of the Next State of the Next State of the Next State of the Next State of the Next State of the Next State of the Next Stat

8. Ready to Install

Next

9.Installation Completed

ES-3 **OFF/ON** Finish